# **Module d'Import**

#### **1. Kit de saisie**

- **1. Du kit de saisie au csv conforme pour le module d'import**
- **2. Quelques pièges à éviter**
- **3.**

#### **2. Module d'import**

**2.1. Préparer les métadonnées sur le site INPN (Par la DEAL et le Parc)**

**2.2. Préparer les métadonnées du jeu de données et du cadre d'acquisition sur Borbonica (Par la DEAL et le Parc)**

**2.3. Importation de la donnée sur Borbonica-Obs**

**2.4. Valider l'import du jeu de données (Par la DEAL et le Parc)**

1/

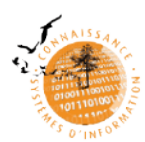

## 1 **3. Exercice d'import dans le module**

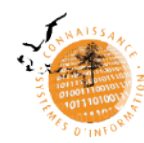

#### **1.1. Du kit de saisie au csv conforme pour le module d'import**

Le Kit de saisie a pour objectif :

- de **faciliter les échanges** et la circulation des données et des métadonnées entre acteurs,
- **d'assurer la qualité des informations diffusées** et d'en faciliter la réutilisation au sein du territoire.

Une saisie rigoureuse du Kit permet de faciliter la transformation des données en vue de leur intégration dans le module d'import

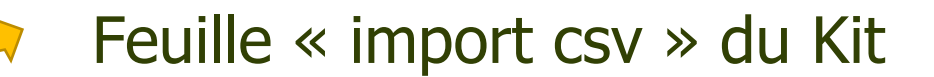

#### **1.1. Du kit de saisie au csv conforme pour le module d'import**

Plusieurs étapes nécessaires dans la transformation des données :

- s'assurer du **bon format des données** notamment des dates (aaaa-mm-jj), des coordonnées géographiques et autres champs numériques (séparateur décimal « . »)
- **Fusionner les 3 champs « observateur »** de la feuille « observations » en 1 seul champs « observateurs » au bon format : NOM Prénom (structure), NOM-COMPOSE Prénom-composé (structure)
- **S'assurer que tous les champs du csv « observations\_exemple »**  proposé dans le kit sont bien présents
- **« Codifier » les attributs** à l'aide de l'onglet « Définitions » du kit de saisie Exemple : « Présent » = «Pr », « Ne Sait Pas » = « NSP »

Pour aider dans cette tâche, déploiement d'une **macro** permettant de formater les données dans le prochain Kit de saisie V9

#### **1.1. Du kit de saisie au csv conforme pour le module d'import**

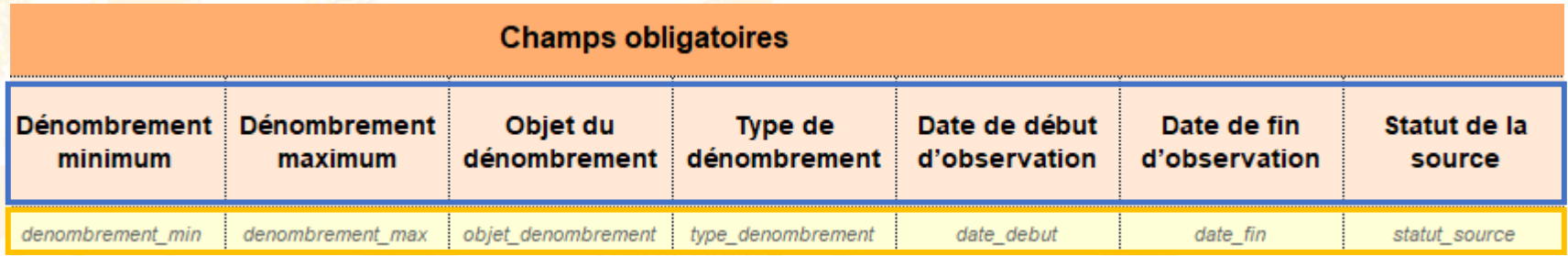

Nom de champs du Kit de Saisie

Nom de champs du csv pour l'import

#### **1.1. Du kit de saisie au csv conforme pour le module d'import**

Pour les champs « additionnels », un second fichier CSV optionnel doit être compléter afin de les définir (modèle dans le module d'import)

Pour les champs du descriptif sujet, un Json doit être construit pour prendre en compte l'ensemble des attributs renseignés et décrit dans un champs **descriptif\_sujet** :

exemple : [{"occ\_sexe": "0","obs\_technique": "0","occ\_naturalite": "1","occ\_comportement": "8","occ\_stade\_de\_vie": "0","preuve\_existante": "2","occ\_etat\_biologique": "2","occ\_statut\_biologique": "0","occ\_statut\_biogeographique": "0"}]

Pour aider dans cette tâche, déploiement d'une **macro** permettant de formater les données dans le prochain Kit de saisie V9

-

-

#### **1.2. Quelques pièges à éviter**

Le module d'import est « sensible » à certains paramètres :

- Format des NOM Prenom (Structure), des dates et des numériques
- denombrement-max à renseigner si denombrement min renseigné
- Longitude et latitude doivent toujours êtres complétés (même si présence de coordonnées en format WKT)

Pour aider dans cette tâche, le module d'import affiche des **messages d'erreur**  au moment de la validation de l'import

#### **1.2. Quelques pièges à éviter**

Certaines données doivent être renseignées par défaut :

sensi\_niveau par défaut 0

-

-

- validation\_ech\_val par défaut Producteur
- validation\_typ\_val par défaut Automatique
- Le champs « determinateurs » doit toujours être renseigner
- Le champs « validation\_validateur » si les champs de validation sont renseignés

Pour aider dans cette tâche, le module d'import affiche des messages d'erreur au moment de la validation de l'import

-

#### 2.1. Préparer les métadonnées sur le site INPN (Par la DEAL et le Parc)

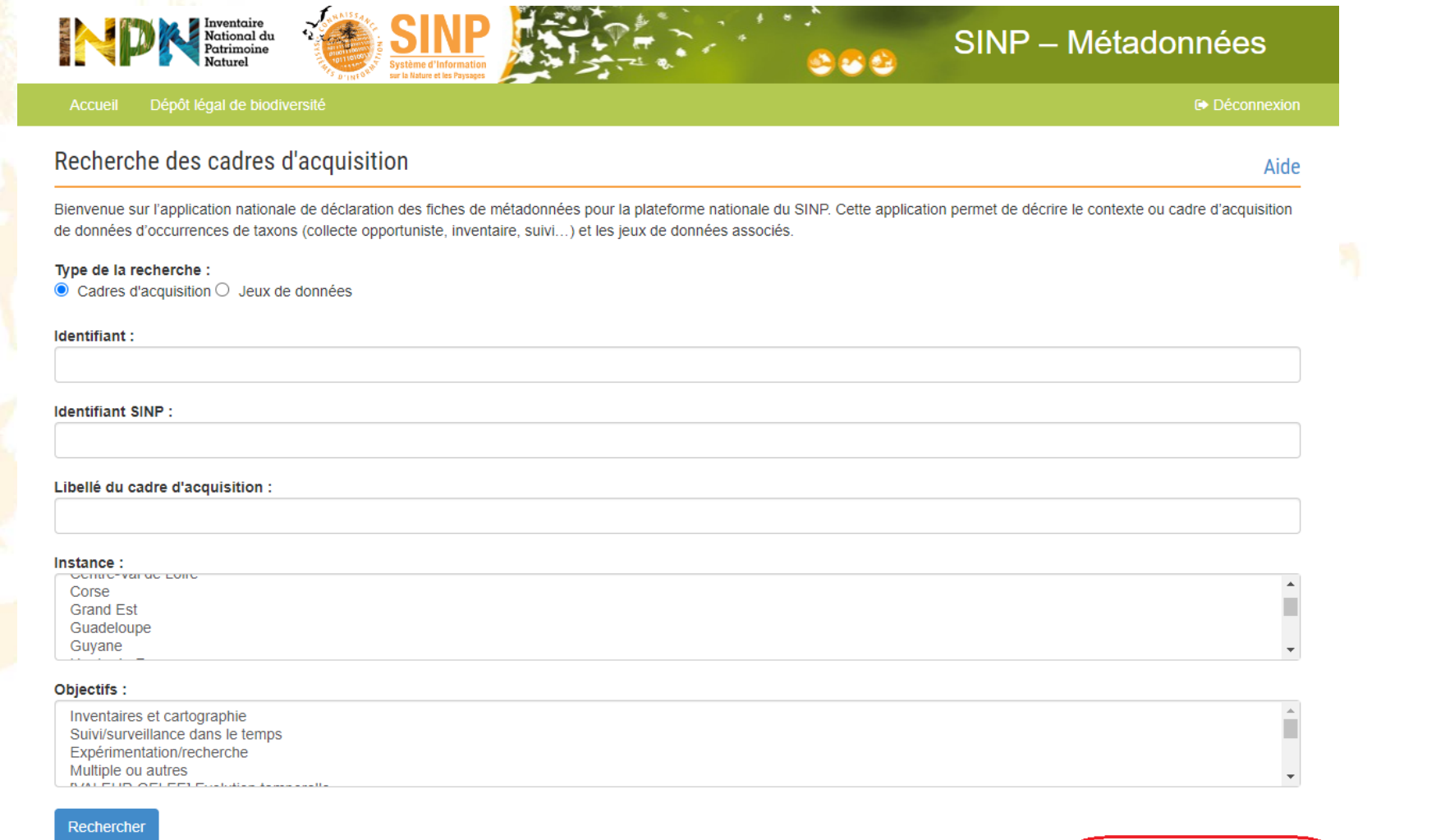

+ Importer des cadres d'acquisition

 $\bar{1}$  induced and

9/

2.2. Préparer les métadonnées du jeu de données et du cadre d'acquisition sur Borbonica (Par la DEAL et le Parc)

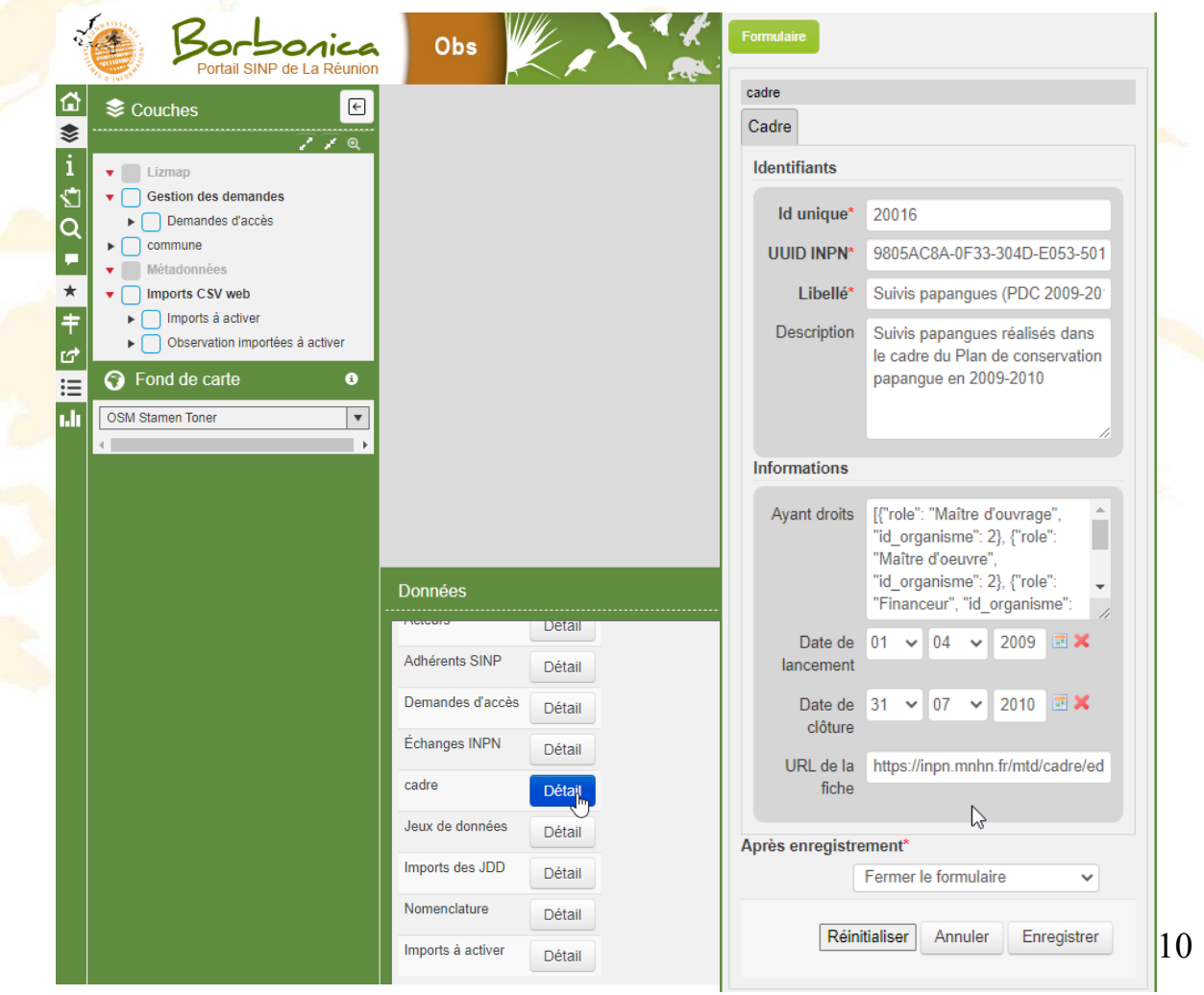

#### 2.3. Importation de la donnée sur Borbonica-Obs

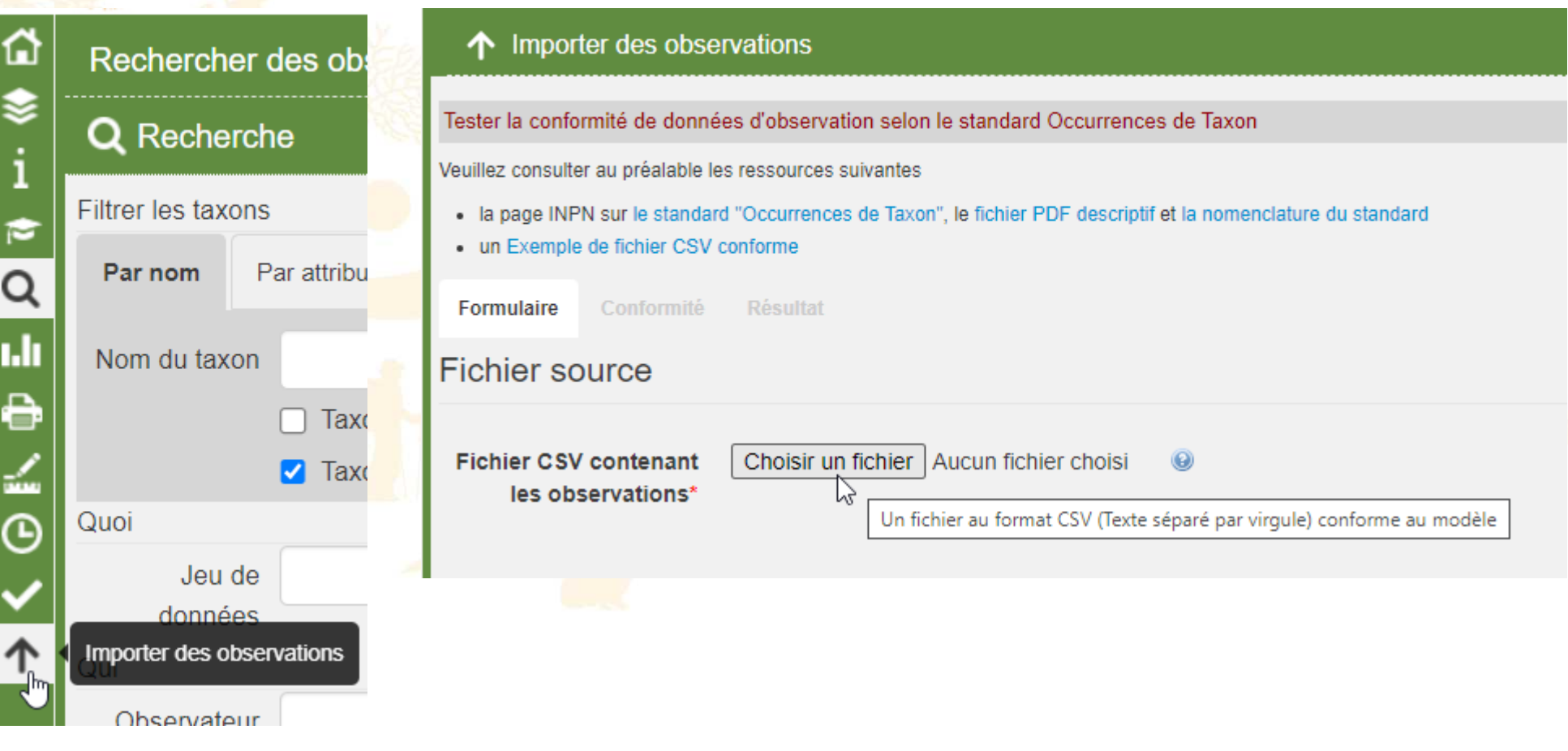

2.3. Importation de la donnée sur Borbonica-Obs

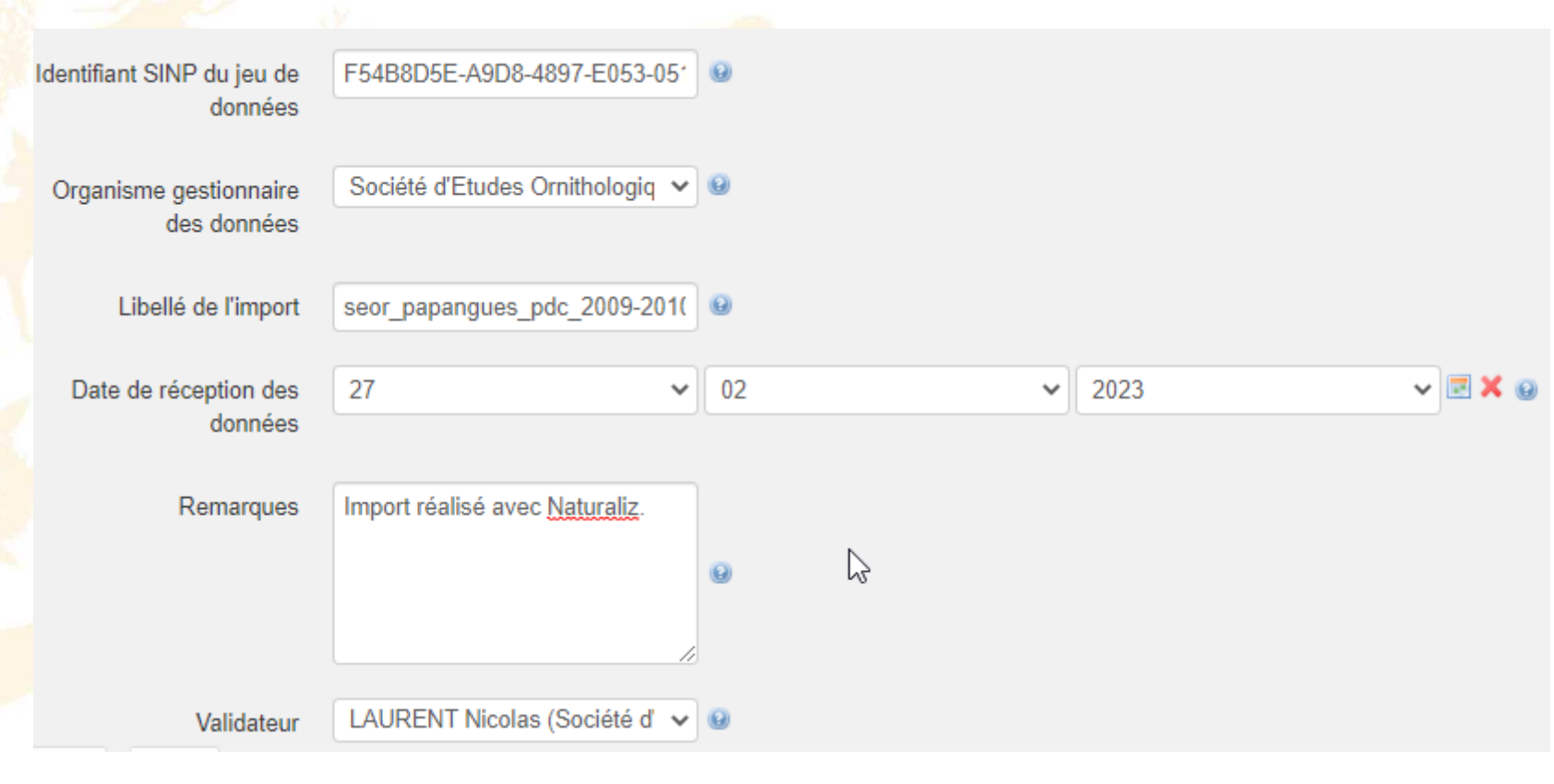

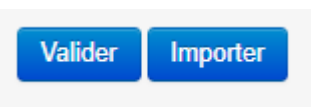

2.4. Valider l'import du jeu de données (Par la DEAL et le Parc)

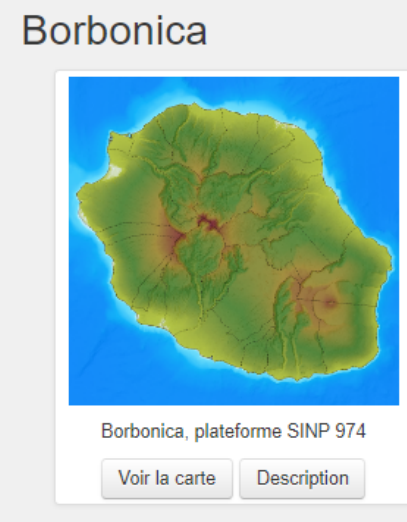

#### **Borbonica**

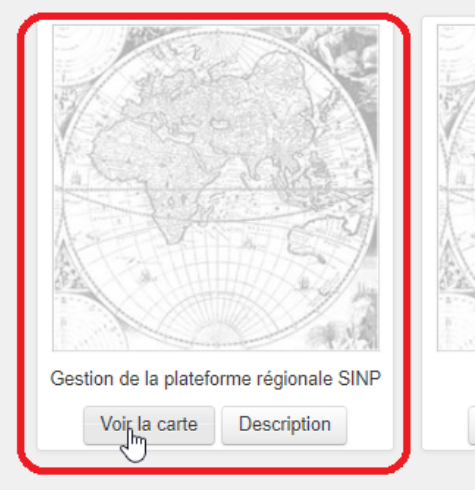

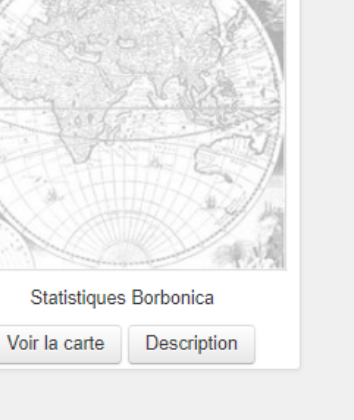

#### **2. Exercice d'import dans le module**

Jeu de données test : test\_import\_donnees\_biotope

Jeu de données crées à utiliser pour l'exercice :

- E22E2695-85A7-4786-976F-D7DC13B76FE2
- E22E2695-85A7-4786-976F-D7DC13B76FE3
- E22E2695-85A7-4786-976F-D7DC13B76FE4
- E22E2695-85A7-4786-976F-D7DC13B76FE5
- E22E2695-85A7-4786-976F-D7DC13B76FE6
- E22E2695-85A7-4786-976F-D7DC13B76FE7
- E22E2695-85A7-4786-976F-D7DC13B76FE8
- E22E2695-85A7-4786-976F-D7DC13B76FE9
- E22E2695-85A7-4786-976F-D7DC13B76FE10

## **Merci de votre attention !**